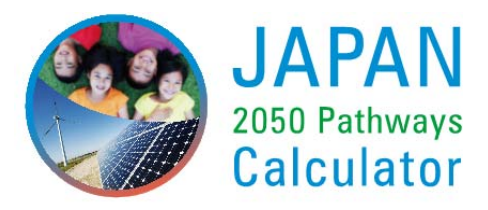

## **How to access and use the Web Tool**

- i) Connect to the internet;
- ii) Type in the website address: http://www.en-2050-low-carbon-navi.jp/
- iii) Find "Web Tool version", click the icon of "Web Tool", and open the web page of Low Carbon Navigator;
- iv) Select between 1 to 5 for the Society Scenario setting on the top;
- v) Switch to different pages on Energy, Electricity, Security, Flows, Costs and Share by clicking on the top bar under the Society Scenario selection;
- vi) On the lower part of each page, you can select your own sectoral choices from Level 1 to Level 4 for (or Level 5 for many of energy supply-related sectoral setting). On the left side are energy demand-related levers and on the right side are energy-supply related levers. Upon the completion of selection, the results calculated based on your unique sectoral selections will then be presented immediately on the upper part of the webpage.
- vii) When you make your sectoral selections on one of the webpages, e.g. the Energy page, the same selections will be reflected on all other pages (i.e. Electricity, Security, Flows, Costs and Share). If you want to change your selections on another page (for example, Electricity page), the same changes will be reflected on all pages again.

Several functions designed for the convenience of the users include:

- $\triangleright$  On the left of the available Society Scenarios as well as each sectoral scenarios, there is a question mark, and if you click this, the descriptions on the sector and trajectory settings will appear in PDF.
- $\triangleright$  If you move your cursor over one of the sectoral scenarios, e.g. Level 1 of the New Build Nuclear Power Plants under Electricity Supply of the Energy Page, a message box of "Negative: No new builds" will pop up.
- $\triangleright$  If you move your cursor over the title of the sectoral factors, e.g. "New Build Nuclear Power Plants", and stay on this, the results of the selection from Level 1 to Level 5 will be shown on the upper figure of Primary Energy Supply one by one.